## How to Clear My Cache in Google Chrome

Step 1: Click the 3 Vertical Dots in the upper right hand corner of your Google Chrome screen

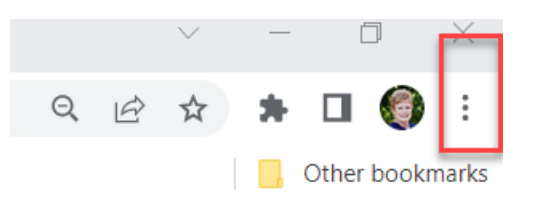

Step 2: Click on More Tools

Step 3: Click on Clear Browsing Data

Step 4: Set time frame to 'All Time'

Step 5: Click Clear Data

Step 6: Close out of all your Google Chrome screens and relaunch them